# **pyDSSAT Documentation**

*Release 1.0*

**Xiaogang HE, Liqing PENG, He SUN**

January 17, 2015

#### **CONTENTS**

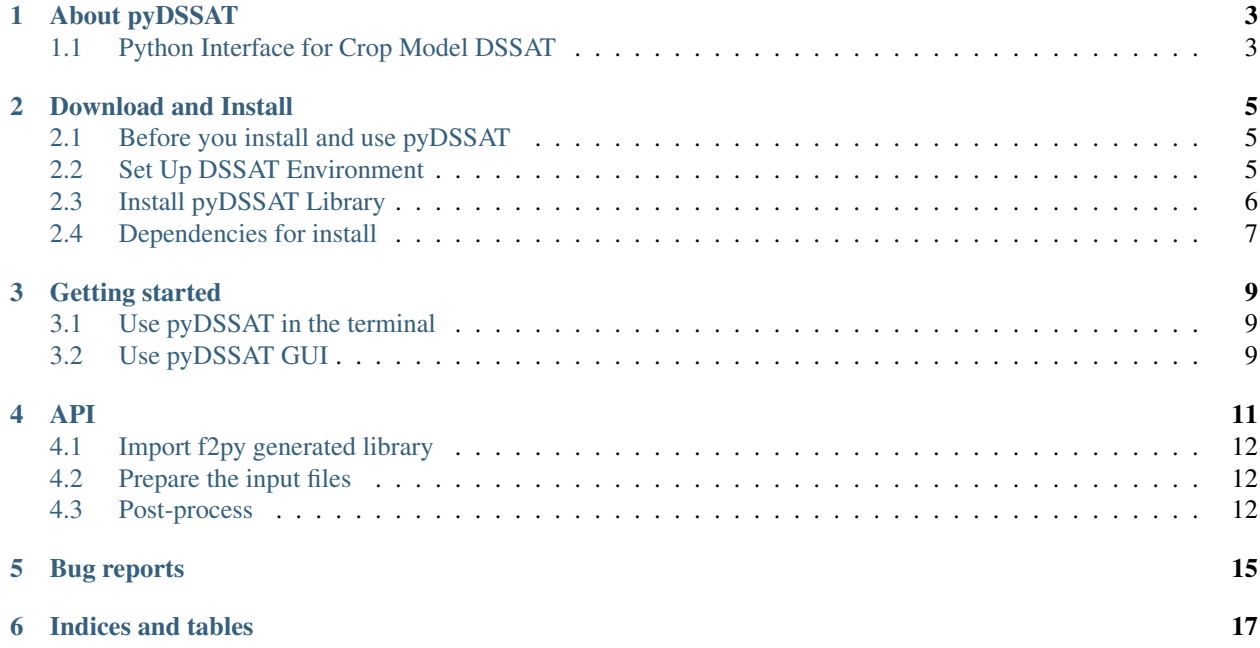

Your can download a hardcopy of the pyDSSAT documentation.

# **ABOUT PYDSSAT**

# <span id="page-6-1"></span><span id="page-6-0"></span>**1.1 Python Interface for Crop Model DSSAT**

The python library pyDSSAT is a set of wrapper scripts which initialize, run and post process the Decision support system for agrotechnology transfer model (DSSAT). It is developed for the primary purpose of agriculture research based on DSSAT crop model, and for research in different fields such as climate, meteorology, ecology, and hydrology involving agriculture.

In general, this python library is not only convenient for beginners to use rather than execute original Fortran program on Linux, but also valuable for researchers to utilize crop model for different purposes. In particular, pyDSSAT wrap the fortran code into a callable class using f2py. It includes many enhancements over the terminal command line execution, including the ability of controlling input files, analyzing output files with Matplotlib capabilities, and providing a GUI toolkit for efficient interactive work. Many useful tools, such as output file convertor, time series analysis, are newly implemented in the library. More tools will be implemented continuously.

pyDSSAT is developed as part of the final project for the course APC524 (Software Engineering for Scientific Computing) at Princeton University.

**TWO**

## **DOWNLOAD AND INSTALL**

#### <span id="page-8-1"></span><span id="page-8-0"></span>**2.1 Before you install and use pyDSSAT**

We assume:

• You have a valid license of DSSAT.

Note: If you don't, check it out! [\(What's DSSAT?\)](http://dssat.net/) To use DSSAT, you need to request the DSSAT software for Windows platform from [DSSAT webpage.](http://dssat.net/downloads/dssat-v45)

- You're one of the DSSAT developers and have access to the source code of CSM.
- You have good knowledge of DSSAT and CSM in general.
- You know how to run CSM from the command line.
- You have GNU Fortran Compiler (gfortran) or a valid license of Intel Fortran Compiler (ifort) for Linux/Unix.

Note: If you don't have the source code, you need to contact [DSSAT CSM ver 4.5 Open Source project](https://code.google.com/p/dssat-csm-v45/) for it. After you have the source code, here is a tutorial about using DSSAT on Linux/Unix. [\(How can I compile and](http://dssat.net/210) [run DSSAT on Linux/Unix?\)](http://dssat.net/210)

## <span id="page-8-2"></span>**2.2 Set Up DSSAT Environment**

#### **2.2.1 Copy Windows DSSAT45 Directory**

Prepare your executing directory **EXEPATH** where you have all the input data files there (weather, soil, cultivar, ecotype, species, standard input, etc). We strongly recommend you copy the "DSSAT45" folder from Windows software under your account, e.g.,  $\sim$ /DSSAT45, which means **EXEPATH** = $\sim$ .

#### **2.2.2 Change File Path**

No matter you run DSSAT from Linux or pyDSSAT, you need to set up the DSSAT environment. Use vi you can easily modify the path in the file DSSATPRO.v45:

```
cd ~/DSSAT45
vi DSSATPRO.v45
```
Change the windows directory format to linux directory format. Type the following command:

```
:%s!\!/!g
:%s!C:!EXEPATH!g
```
Note that EXEPATH is the directory where you put the "DSSAT45".

## <span id="page-9-0"></span>**2.3 Install pyDSSAT Library**

#### **2.3.1 Git Clone**

Enter the EXEPATH/DSSAT45 and install our pyDSSAT Library there.

To install pyDSSAT library, please make a clone of the git repository from [pyDSSAT,](https://github.com/XiaogangHe/pyDSSAT) by executing this command in your terminal, which includes the source code of our pyDSSAT python libraries. You should find a new directory "pyDSSAT under the folder EXEPATH/DSSAT45/" right now:

```
cd ~/DSSAT45
git clone https://github.com/XiaogangHe/pyDSSAT
```
#### **2.3.2 Copy and Modify DSSAT Source Code**

Enter the repository you just clone, and copy the DSSAT fortran source code (SRCPATH is the directory where you store your DSSAT source code) to the directory "src":

```
cd pyDSSAT
cp SRCPATH/*.FOR ./src
cp SRCPATH/*.for ./src
```
1. Change source code extensions from .FOR and .for to .f90:

```
cp ./Tools/rename.sh ./src
bash rename.sh
```
2. Change the following lines in ModuleDefs.f90 to appear as follows. Note 6 blanks before 1st character:

```
! CHARACTER(LEN=5), PARAMETER :: OPSYS = 'WINDO' !DOS, Windows
     CHARACTER(LEN=5), PARAMETER :: OPSYS = 'LINUX' !Linux, UNIX
```
3. In the UTILS.f90 source, there were two commented out definitions of the type of the function SYSTEM that need to be uncommented. The first was line 832:

INTEGER ERR, I, LUN, LUNTMP, SYS !, SYSTEM

Change it to:

INTEGER ERR, I, LUN, LUNTMP, SYS, SYSTEM

The second one is line 914:

INTEGER i, COUNT, LUNLST, LUNTMP, SYS !, SYSTEM

Change it to:

INTEGER i, COUNT, LUNLST, LUNTMP, SYS, SYSTEM

4. In CRSIMDEF.f90, change the following lines to read:

! CHARACTER(LEN=1),PARAMETER::SLASH = '\' !DOS, Windows CHARACTER(LEN=1),PARAMETER::SLASH = '/' !Linux, Unix

In case you didn't know, here is the tutorial about using DSSAT on Linux/Unix. [\(How can I compile and run DSSAT](http://dssat.net/210) [on Linux/Unix?\)](http://dssat.net/210)

## **2.3.3 Build Python Library**

Compile DSSAT and generate the python library using [f2py:](http://docs.scipy.org/doc/numpy-dev/f2py/)

cd PyScripts python ./make.py

# <span id="page-10-0"></span>**2.4 Dependencies for install**

#### **2.4.1 Must Have**

- [Git](http://git-scm.com/)
- [Python:](https://www.python.org/) 2.5 or later
- [NumPy:](http://www.numpy.org/) 1.2 or later: Numpy is an array library for Python numpy
- [Matplotlib:](http://matplotlib.org/index.html) python plotting library.
- [NetCDF:](https://www.unidata.ucar.edu/software/netcdf/docs/) NetCDF 4 library.

#### **2.4.2 Strong Recommendations**

• [IPython:](http://ipython.org/) Interactive Python environment.

#### **THREE**

#### **GETTING STARTED**

<span id="page-12-0"></span>This page will show you how easy it is to take control of our pyDSSAT model. There are two options to use pyDSSAT either through terminal or GUI as shown below.

## <span id="page-12-1"></span>**3.1 Use pyDSSAT in the terminal**

You can run DSSAT model using the following steps:

1. Import DSSAT\_LIBRARY:

**import DSSAT\_LIBRARY as DL**

2. Specify crop type, weather station information, simulation start year, simulation end year, plant month, plant date and the running mode:

```
DL.File(crop='Maize',soil='Sand',weather='DTCM',st_yr=1948,ed_yr=2010,plant_month=6,plant_date=1
```
3. Define the model and conduct the simulation:

```
model=DL.Model('S','run.v45','../DSCSM045.CTR')
model.run()
```
In case you want to do some post-process:

1. Load simulation output and its corresponding description file for DSSAT variables:

out=DL.postProcess('../','POST-VAR-INFO.CDE')

2. Draw figures for different variables, e.g., yield, precipitation and temperature:

```
out.drawTimeSeries('./Summary.OUT','HWAM')
out.drawTimeSeries('./Summary.OUT','PRCM')
out.drawTimeSeries('./Summary.OUT','TMAXA')
```
## <span id="page-12-2"></span>**3.2 Use pyDSSAT GUI**

You can also use our designed python GUI for pyDSSAT. To do this, you need to:

```
cd PyScripts
python ./DSSAT_GUI.py
```
Then you will be able to see the GUI like this:

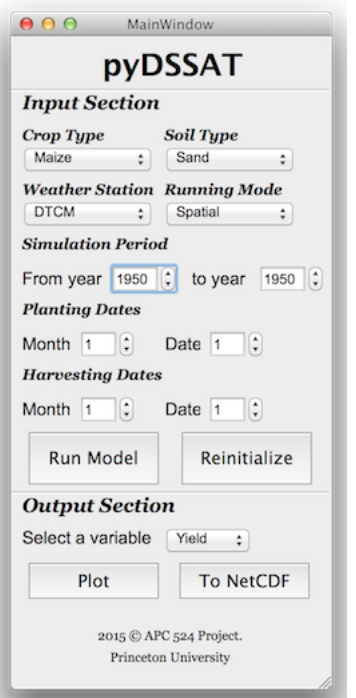

## **FOUR**

**API**

# <span id="page-15-0"></span>**4.1 Import f2py generated library**

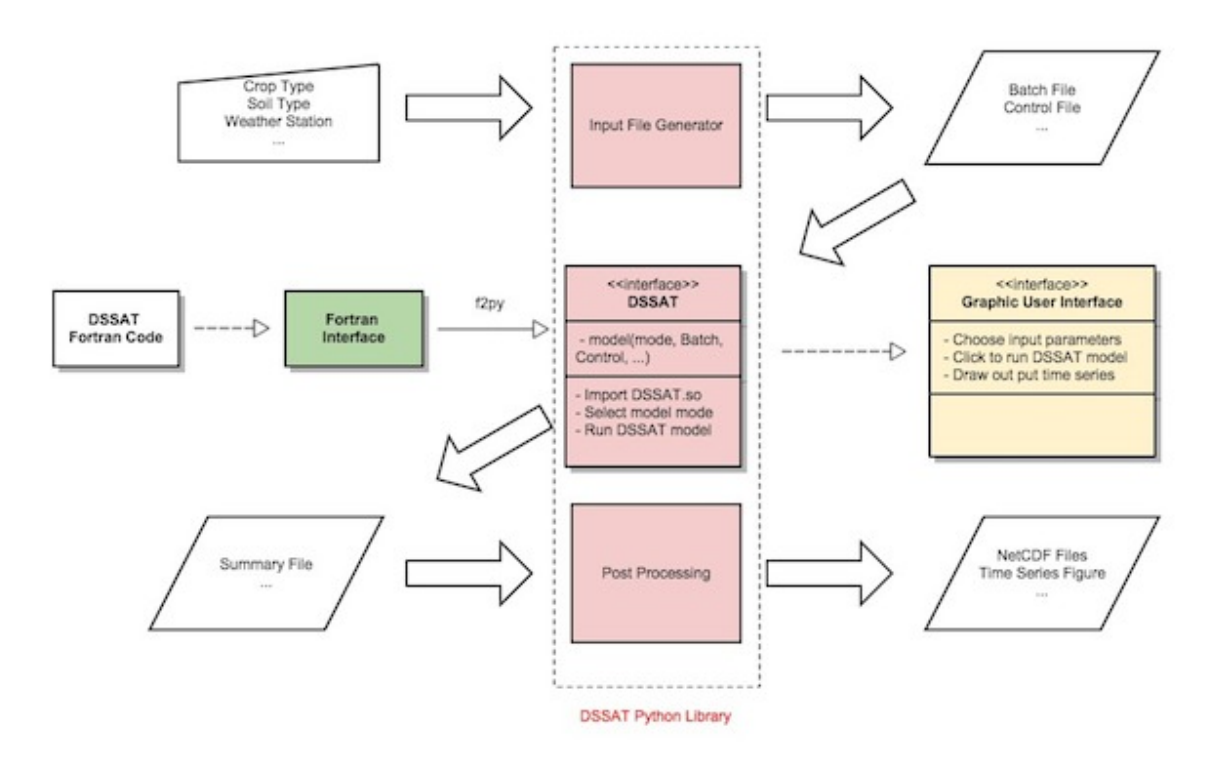

# <span id="page-15-1"></span>**4.2 Prepare the input files**

<span id="page-15-2"></span>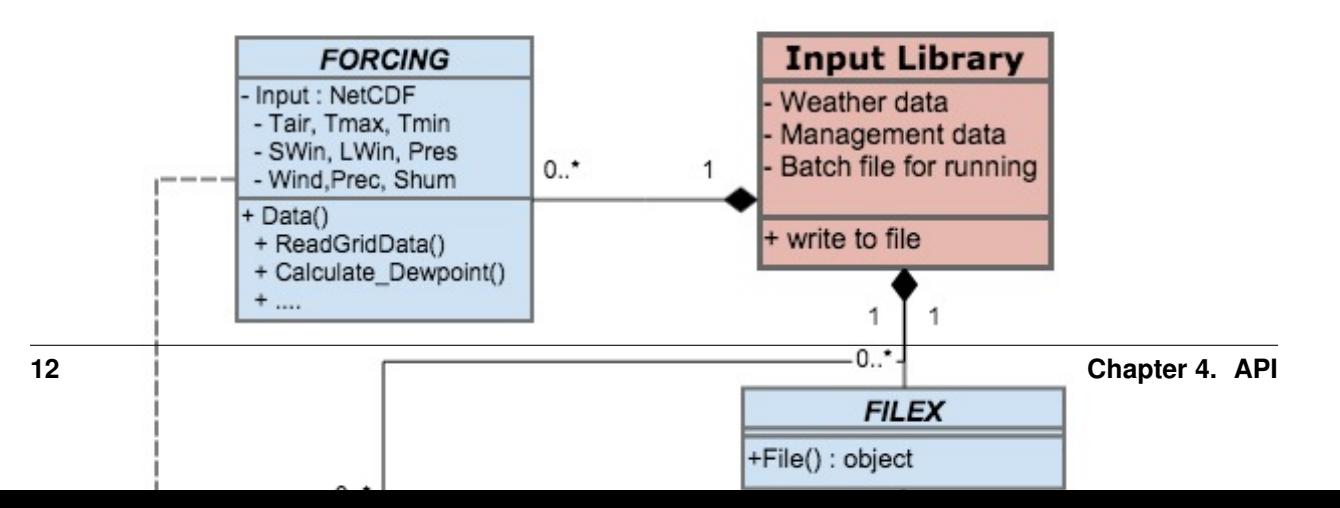

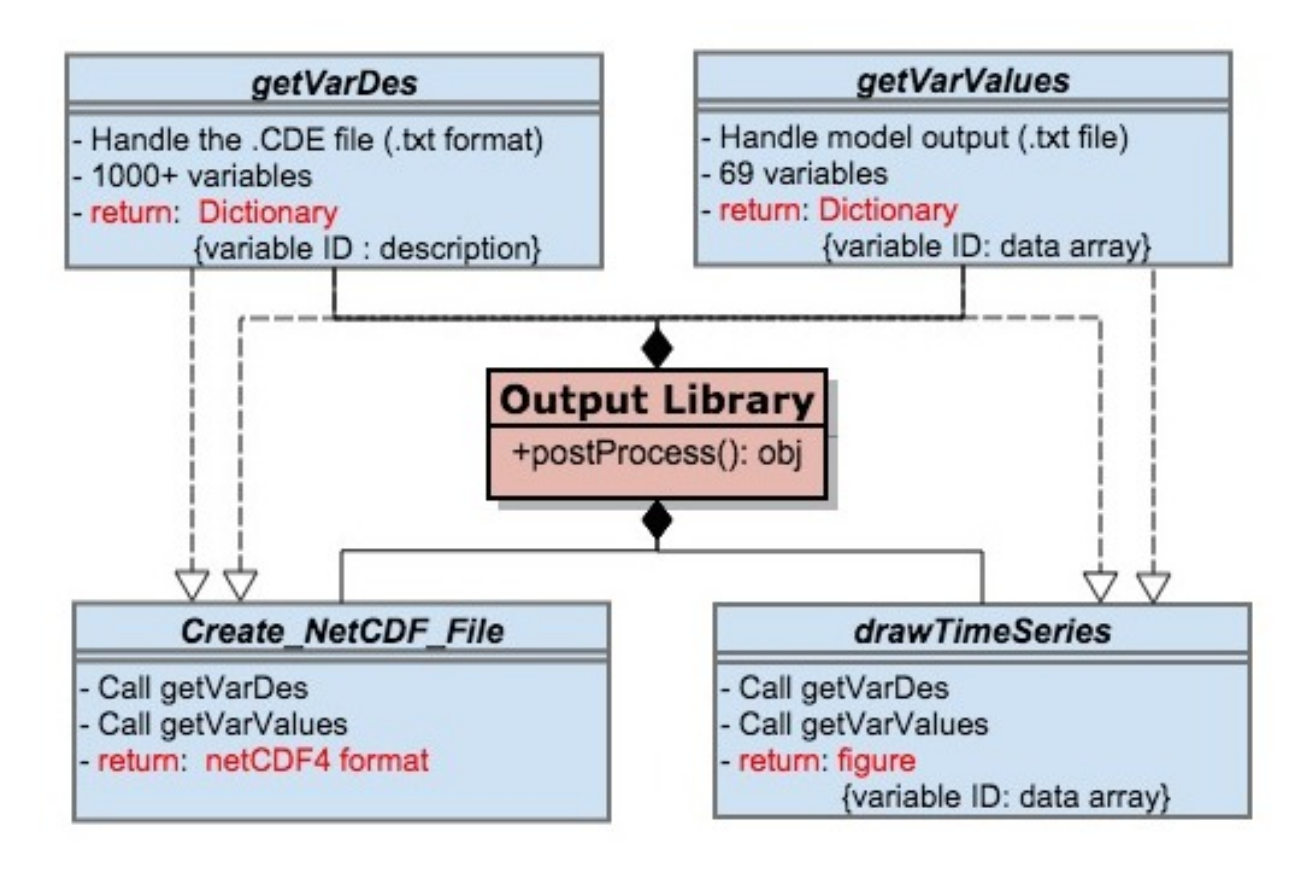

# **FIVE**

# **BUG REPORTS**

### <span id="page-18-0"></span>Find a bug?

If you find a bug in pyDSSAT, please send an email to [hexg@princeton.edu.](mailto:hexg@princeton.edu)

Thanks!

**SIX**

# **INDICES AND TABLES**

- <span id="page-20-0"></span>• *genindex*
- *modindex*
- *search*